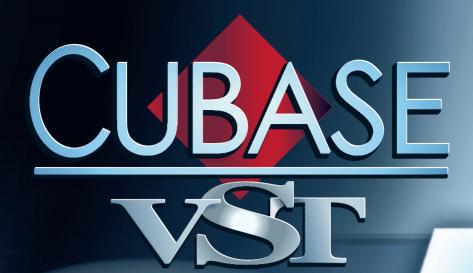

VST Effect Plug-Ins

Stainbarg

Operation Manual by Ernst Nathorst-Böös, Ludvig Carlson, Anders Nordmark, Roger Wiklander Quality Control: Cristina Bachmann, Heike Horntrich, Sabine Pfeifer, Claudia Schomburg

The information in this document is subject to change without notice and does not represent a commitment on the part of Steinberg Soft- und Hardware GmbH. The software described by this document is subject to a License Agreement and may not be copied to other media except as specifically allowed in the License Agreement. No part of this publication may be copied, reproduced or otherwise transmitted or recorded, for any purpose, without prior written permission by Steinberg Soft- und Hardware GmbH.

All product and company names are <sup>™</sup> or <sup>®</sup> trademarks of their respective owners. Windows, Windows 95, Windows 98 and Windows 2000 are trademarks of Microsoft Inc.

© Steinberg Soft- und Hardware GmbH, 2000. All rights reserved.

### Introduction

Cubase VST comes with a number of VST Plug-in effects included. This chapter describes the included effects parameters. For general details about how to assign and set up effects, see the chapter "Installing and using VST plug-ins" in the "Getting into the Details" document.

#### **About VST 2.0**

Version 2.0 of the VST plug-in standard allows plug-ins to receive MIDI from the host application (in this case, Cubase VST). Possible uses for this feature include tempo-based delays, MIDI control of pitch-shifters and harmonizers, etc.

 MIDI Timing information is automatically provided to any VST 2.0 plug-in that "requests it".

## About the "Earlier VST Plug-ins" Folder

Cubase VST 5.0 comes with a completely new set of effect plug-ins. To ensure backwards compability with Songs created using previous versions of Cubase, the previous standard set of VST plug-ins is included as well. These are located in the subfolder "Earlier VST PlugIns" on your effect menus. The parameters for these effects are described in a separate document.

#### **Table of Contents**

- Dynamics see page 4.
- · Chorus see page 5.
- DoubleDelay see page 6.
- ModDelay see page 7.
- Flanger see page 8.
- Symphonic see page 9.
- Phaser see page 10.
- Distortion see page 11.
- Overdrive see page 12.
- Chopper2 see page 13.
- Reverb see page 14.
- Reverb 32 see page 15.
- Metalizer2 see page 16.
- Tranceformer2 see page 17.
- Karlette see page 18.

#### About the Dynamics plug-in

Dynamics is a plug-in version of the VST Dynamics Panel that is available in the Channel Settings window. The reason for having a separate plug-in version is to make dynamic processing available to Group, ReWire and VST Instrument channels (which cannot use the VST Dynamics panel in the Channel Settings). In addition, it is also possible to use the Dynamic plug-in as a Master effect. Dynamics features three separate processors: AutoGate, Compress and Limit, covering the most common dynamic processing functions.

- □ See the chapter "Mixing Audio and using Effects" in the Getting into the Details documentation for a description of the available parameters.
- Two additional dynamic processors are available in the VST Dynamics panel: AutoLevel and SoftClip.
  - For technical reasons, these are not available in the Dynamics plug-in.
- One additional feature "Routing" is available in the Dynamics plug-in, which is not available in VST Dynamics panel. This is described below.

### **Routing section**

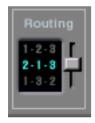

In the Routing section you can set the signal flow order for the three processors. Changing the order of the processors can produce different results, and the available options allow you to quickly compare what works best for a given situation. Beside each processor label, there is a number. These numbers are used to represent the signal flow options shown in the Routing section. There are three routing options:

- 1-2-3 (Compress-Gate-Limit)
- 2-1-3 (Gate-Compress-Limit)
- 1-3-2 (Compress-Limit-Gate)

#### Chorus

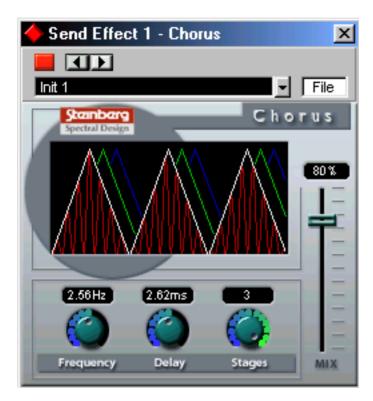

The Chorus plug-in adds a short delay to the signal, and pitch modulates the delayed signal to produce a "doubling" effect. The parameters are as follows:

| Parameter | Values | Description                                                                                                    |
|-----------|--------|----------------------------------------------------------------------------------------------------|
| Mix       | 0-100% | Sets the level balance between the dry signal and the effect. If Chorus is used as a send effect, this should be set to maximum as you can instead control the dry/effect balance with the send. |
| Freq      | 0-5Hz  | This sets the modulation rate.                                                                                                    |
| Delay     | 0-5ms  | This controls the depth of the Chorus effect.                                                                                                    |
| Stages    | 1-3    | This adds one or two more delay taps, producing a thicker, multi-<br>layered chorus effect.                                                                                                    |

## **DoubleDelay**

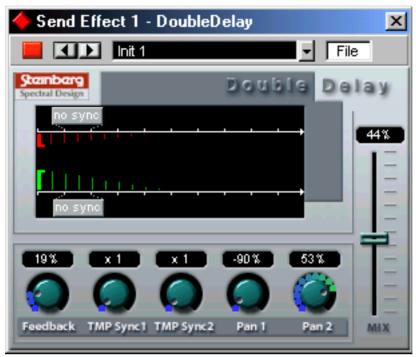

Clicking on the "no sync" label in the graphic display opens the delay value pop-up for the respective delay!

### □ Note that a "No Sync" setting will not produce any delay.

This effect provides two separate tempo-based delays. Cubase automatically provides the plug-in with the current Song Tempo. The parameters are as follows:

| Parameter              | Values                                                              | Description                                                                                                    |
|------------------------|---------------------------------------------------------------------|----------------------------------------------------------------------------------------------------|
| Mix                    | 0-100%                                                              | Sets the level balance between the dry signal and the effect. If DoubleDelay is used as a send effect, this should be set to maximum as you can instead control the dry/effect balance with the send. |
| Feedback               | 0-100%                                                              | This sets the number of repeats for both the delays.                                                                                                    |
| Tempo Sync<br>pop-up 1 | No sync, 1/1 to 1/32,<br>1/1 to 1/32 Triplet,<br>1/1 to 1/32 Dotted | Click on the upper "no sync" label to open the delay value pop-<br>up to set the value for the first delay. The fixed delay values cor-<br>respond to note values, and will be "synced" to the tempo. |
| Tempo Sync<br>pop-up 2 | As above                                                            | Click on the lower "no sync" label to open the delay value popup to set the value for the second delay, as above.                                                                                     |
| TmpSync1               | x1 to x10                                                           | This multiplies the delay time (note value) for the first delay by a factor selectable between x1 and x10.                                                                                            |
| TmpSync2               | x1 to x10                                                           | This multiplies the delay time (note value) for the second delay by a factor selectable between x1 and x10.                                                                                           |
| Pan1                   | -100 to 100%                                                        | This sets the stereo position for the first delay.                                                                                                    |
| Pan2                   | -100 to 100%                                                        | This sets the stereo position for the second delay.                                                                                                    |

# **ModDelay**

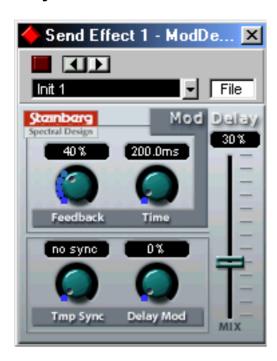

This is a delay effect that can either be tempo-based or use freely specified delay time settings. The delay repeats can also be modulated. The parameters are as follows:

| Parameter            | Values                                                              | Description                                                                                                    |
|----------------------|---------------------------------------------------------------------|----------------------------------------------------------------------------------------------------|
| Mix                  | 0-100%                                                              | Sets the level balance between the dry signal and the effect. If ModDelay is used as a send effect, this should be set to maximum as you can instead control the dry/effect balance with the send. |
| Feedback             | 0-100%                                                              | This sets the number of repeats for the delay.                                                                                                    |
| Tempo Sync<br>pop-up | No sync, 1/1 to 1/32,<br>1/1 to 1/32 Triplet,<br>1/1 to 1/32 Dotted | Clicking the "no sync" field opens the Tempo Sync pop-up. The fixed delay values correspond to note values, and will be "synced" to the tempo.                                                     |
| Tmp Sync<br>knob     | x1 to x10                                                           | This multiplies the delay time (note value) for the tempo sync delay by a factor selectable between x1 and x10.                                                                                    |
| Time                 | 0-5000ms                                                            | This sets the delay time when tempo sync is off.                                                                                                    |
| DelayMod             | 0-100%                                                              | This controls the pitch modulation rate for the delay effect.                                                                                                    |

# Wild Flanger

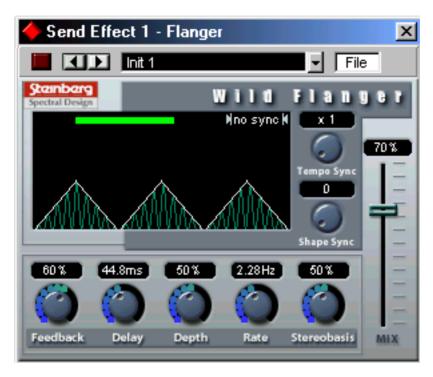

Wild Flanger is a classic flanger effect with stereo enhancement. Parameters are as follows:

| Parameter            | Values                                                             | Description                                                                                                    |
|----------------------|--------------------------------------------------------------------|----------------------------------------------------------------------------------------------------|
| Mix                  | 0-100%                                                             | Sets the level balance between the dry signal and the effect. If WildFlanger is used as a send effect, this should be set to maximum as you can instead control the dry/effect balance with the send. |
| Tempo Sync<br>pop-up | No sync, 1/1 to 1/32<br>1/1 to 1/32 Triplet,<br>1/1 to 1/32 Dotted | , Clicking the "no sync" field opens the Tempo Sync pop-up. The fixed delay values correspond to note values, and will be "synced" to the tempo.                                                      |
| Tempo Sync<br>knob   | x1 to x10                                                          | This multiplies the delay time (note value) for the tempo sync delay by a factor selectable between x1 and x10.                                                                                       |
| Shape Sync<br>knob   | 1-16                                                               | This changes the shape of the modulating waveform, altering the tone of the effect.                                                                                                    |
| Feedback             | 0-100%                                                             | This determines the character of the flange effect. Higher settings produce a more "metallic" sounding sweep.                                                                                         |
| Rate                 | 0-5Hz                                                              | This sets the rate of the modulation sweep.                                                                                                    |
| Depth                | 0-100%                                                             | This sets the depth of the modulation sweep.                                                                                                    |
| Delay                | 0-100ms                                                            | This parameter affects the frequency range of the modulation sweep, by adjusting the initial delay time.                                                                                              |
| Stereobasis          | 0-100%                                                             | This sets the depth for the Stereobasis effect. 0% is mono, 50% original stereo, and 100% maximum stereo enhancement.                                                                                 |

# **Symphonic**

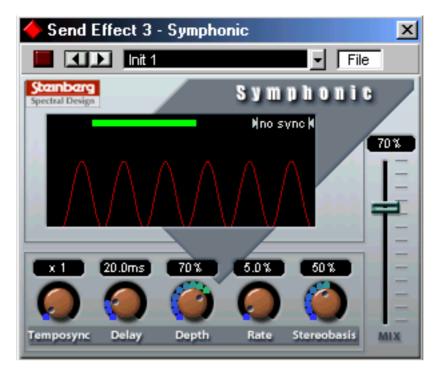

The Symphonic plug-in combines a stereo enhancer, an auto-panner and a chorus/flanger-type effect. The auto-panner can use Tempo Sync. For best results, apply the Symphonic effect to stereo signals.

|  | Parameter            | Values                                                              | Description                                                                                                    |
|--|----------------------|---------------------------------------------------------------------|----------------------------------------------------------------------------------------------------|
|  | Mix                  | 0-100%                                                              | Sets the level balance between the dry signal and the effect. If Symphonic is used as a send effect, this should be set to maximum as you can instead control the dry/effect balance with the send. |
|  | Delay                | 0-100 ms                                                            | This sets the delay time of the Symphonic effect.                                                                                                    |
|  | Depth                | 0-100%                                                              | This controls the depth of the Symphonic effect.                                                                                                    |
|  | Rate                 | 0-100%                                                              | This sets the modulation rate for the Symphonic effect.                                                                                                    |
|  | Tempo Sync<br>knob   | x1 to x10                                                           | This multiplies the delay time (note value) for the tempo sync panning by a factor selectable between x1 and x10.                                                                                   |
|  | Tempo Sync<br>pop-up | No sync, 1/1 to 1/32,<br>1/1 to 1/32 Triplet,<br>1/1 to 1/32 Dotted | Clicking the "no sync" field opens the Tempo Sync pop-up. The fixed values correspond to note values, and will be "synced" to the tempo.                                                            |
|  | Stereobasis          | 0-100%                                                              | This sets the depth for the Stereobasis effect. 0% is mono, 50% original stereo, and 100% maximum stereo enhancement.                                                                               |
|  |                      |                                                                     |                                                                                                    |

#### **Phaser**

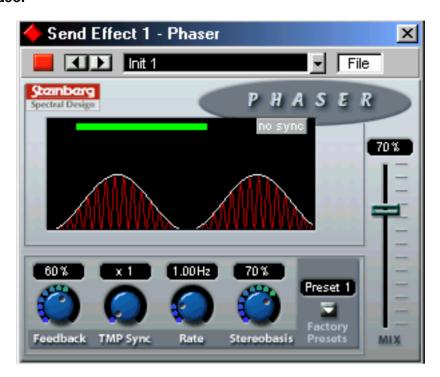

The Phaser plug-in produces the classic "swooshing" sound that characterizes phasing. It works by shifting the phase of the signal and adding it back to the original signal, causing partial cancellation of the frequency spectrum.

| Parameter            | Values               | Description                                                                                                    |
|----------------------|----------------------|----------------------------------------------------------------------------------------------------|
| Mix                  | 0-100%               | Sets the level balance between the dry signal and the effect. If the Phaser is used as a send effect, this should be set to maximum as you can instead control the dry/effect balance with the send. |
| Feedback             | 0-100%               | This sets the amount of Feedback. A higher value produces a "sharper" sounding effect.                                                                                                    |
| Tempo Sync<br>knob   | x1 to x10            | This multiplies the delay time (note value) for the tempo sync phasing by a factor selectable between x1 and x10.                                                                                    |
| Rate                 | 0-6Hz                | This sets the modulation rate for the Phaser effect, when "no sync" is selected.                                                                                                    |
| Tempo Sync<br>pop-up | 1/1 to 1/32 Triplet, | , Clicking the "no sync" field opens the Tempo Sync pop-up. The fixed values correspond to note values, and the phasing will be "synced" to the tempo.                                               |
| Stereobasis          | 0-100%               | This sets the depth for the Stereobasis effect. 0% is mono, 50% original stereo, and 100% maximum stereo enhancement.                                                                                |

## Thank You for previewing this eBook

You can read the full version of this eBook in different formats:

- HTML (Free /Available to everyone)
- PDF / TXT (Available to V.I.P. members. Free Standard members can access up to 5 PDF/TXT eBooks per month each month)
- > Epub & Mobipocket (Exclusive to V.I.P. members)

To download this full book, simply select the format you desire below

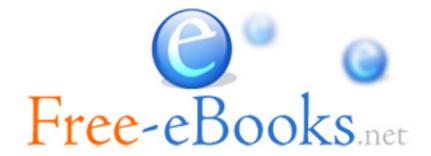